# <span id="page-0-0"></span>**Keep track of important status updates**

On this page

[Prerequisites](#page-1-0) | [Configuration](#page-3-0) | [Screenshots](#page-4-0) | [Related use cases](#page-5-0)

#### Use case

Status updates are key to successfully managing projects. Usually you need to capture additional information which often gets lost in the comment history.

This use case combines **multiple custom text fields** and populates the automatically using **post func tions**.

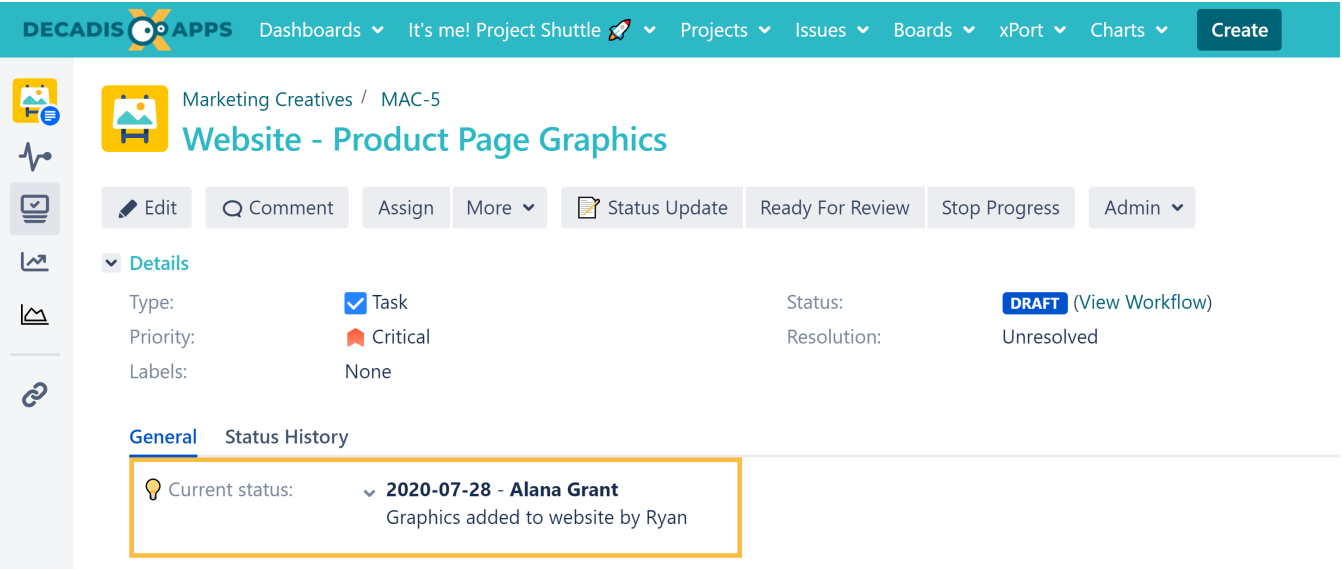

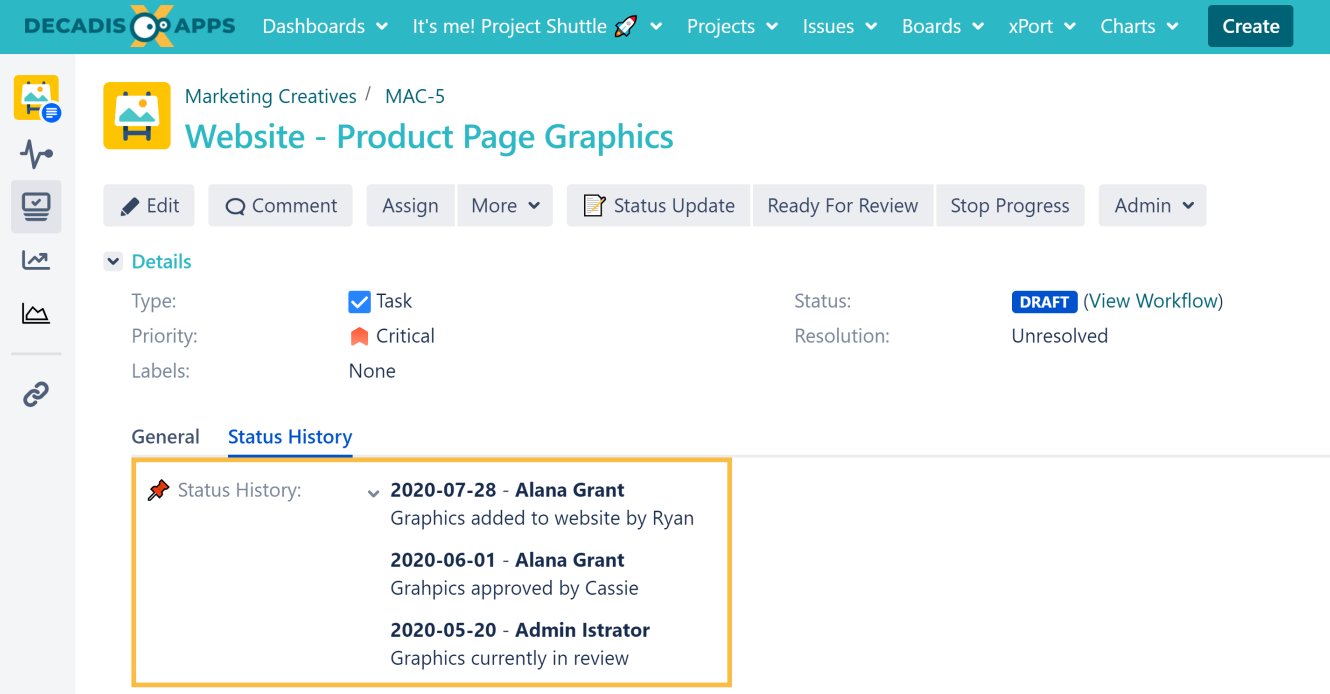

## Prerequisites

<span id="page-1-0"></span>膻

#### Create three custom fields

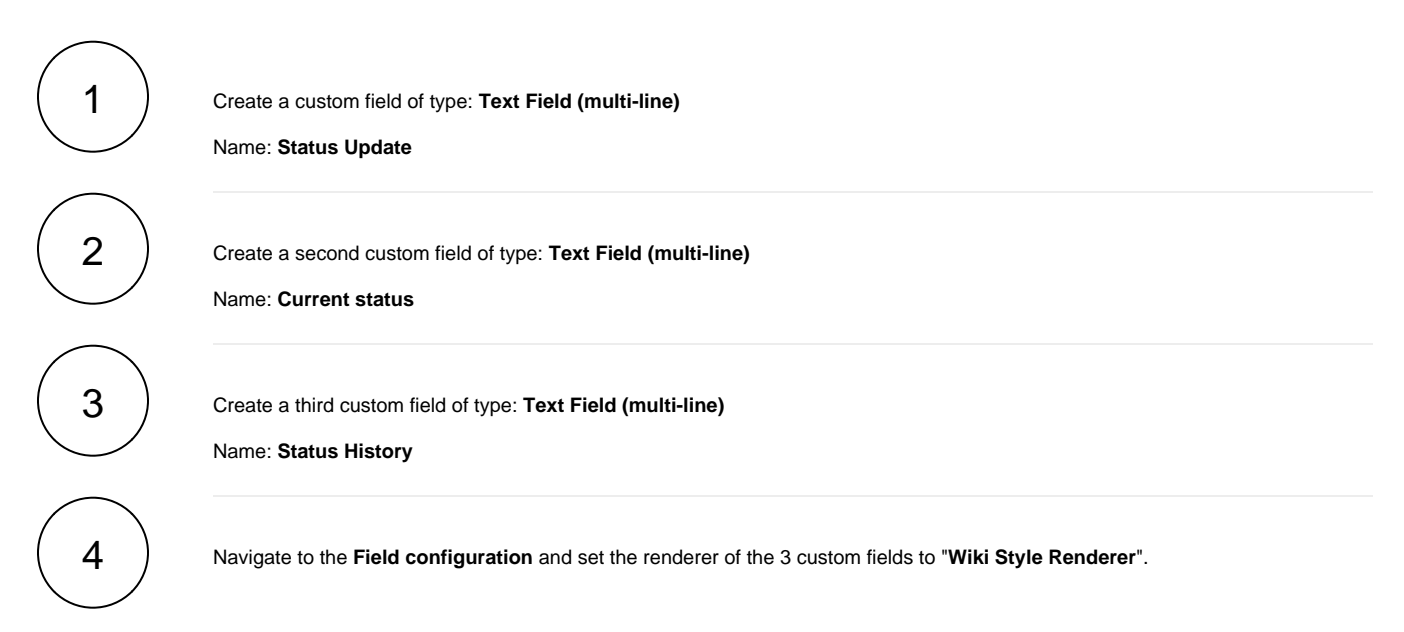

#### Create a transition screen

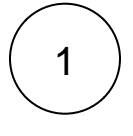

Create a new **screen**

Name: **Status Update Screen**

2  $)$  Add the field **Status Update** to the newly created screen.

### Set up a workflow transition

1

Create a new transition with the following parameters:

Add a [Fields required or changed validator](https://apps.decadis.net/display/JWTSDC/Fields+required+or+changed) to the newly created transition.

From Status: **Any**

To Status: **Itself**

Name: **Status update**

Screen: **Status Update Screen**

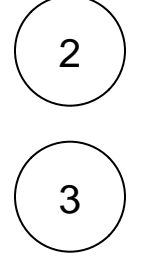

#### **Field**

Status Update

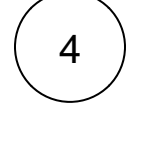

5

## **Condition**

Is required

#### **Message to show when validation fails**

Please enter a status update!

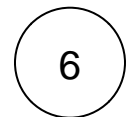

Once set up, the validator should look something like this:

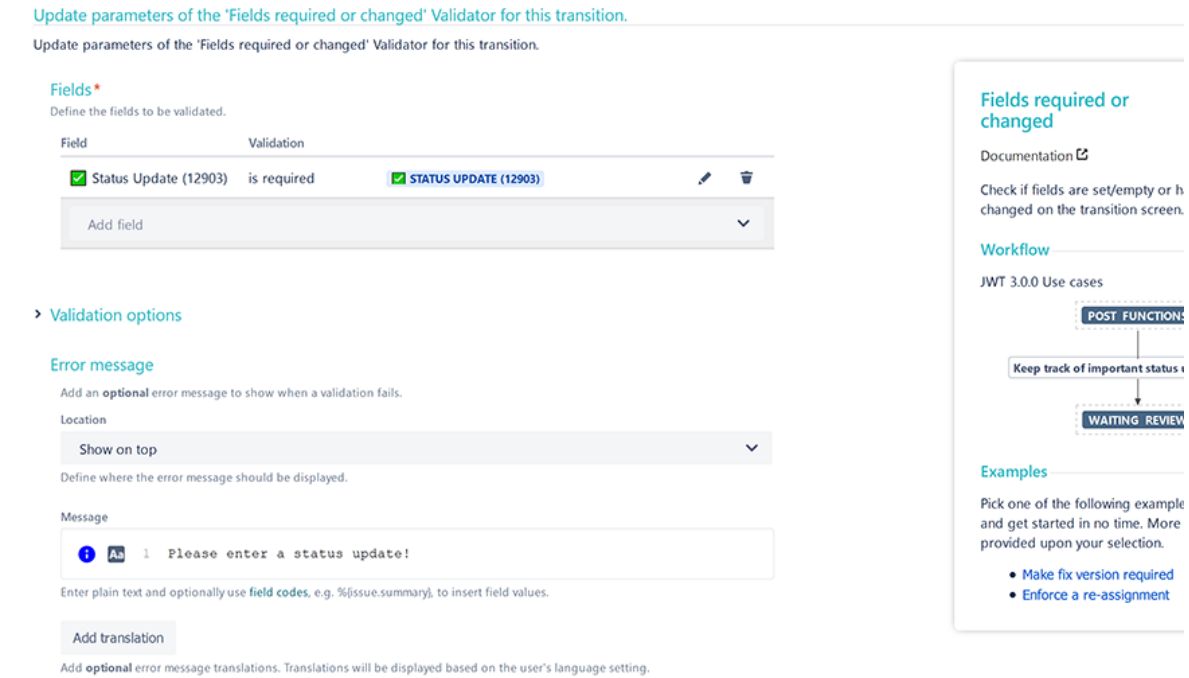

<span id="page-3-0"></span>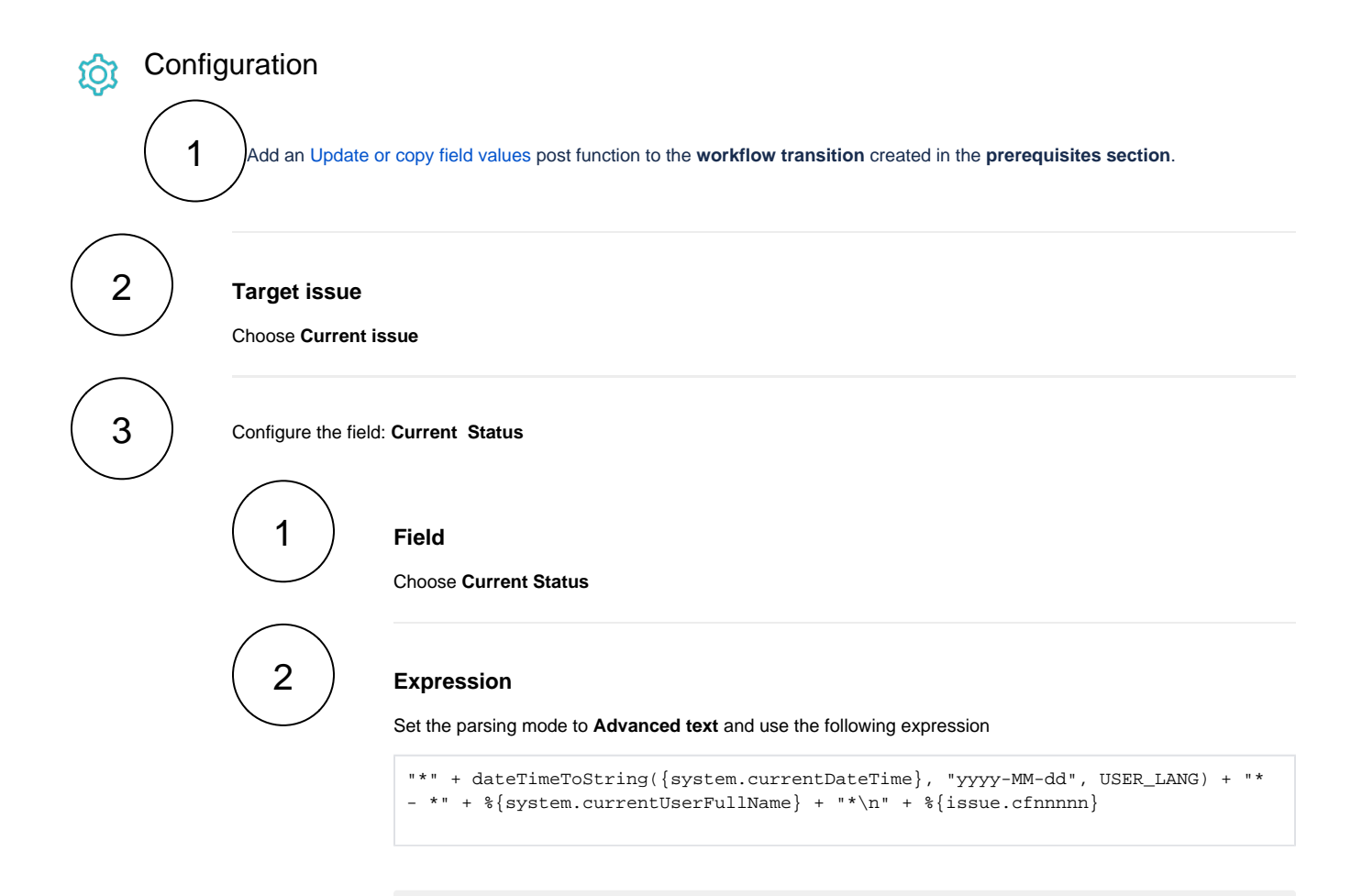

**%{issue.cfnnnnn}** is the field code for the field **Status Update**

4 Configure the field: **Status History**

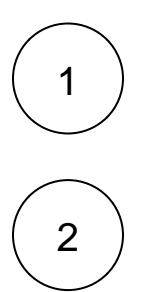

## **Expression**

Choose **Status History**

**Field**

Set the parsing mode to **Advanced text** and use the following expression

 ${\rm signe.cfaaaaa}$  + "\n\n" +  ${\rm signe.cfbbbb}$ 

**%{issue.cfaaaaa}** is the field code for the field **Current Status**

**%{issue.cfbbbbb}**is the field code for the field **Status History**

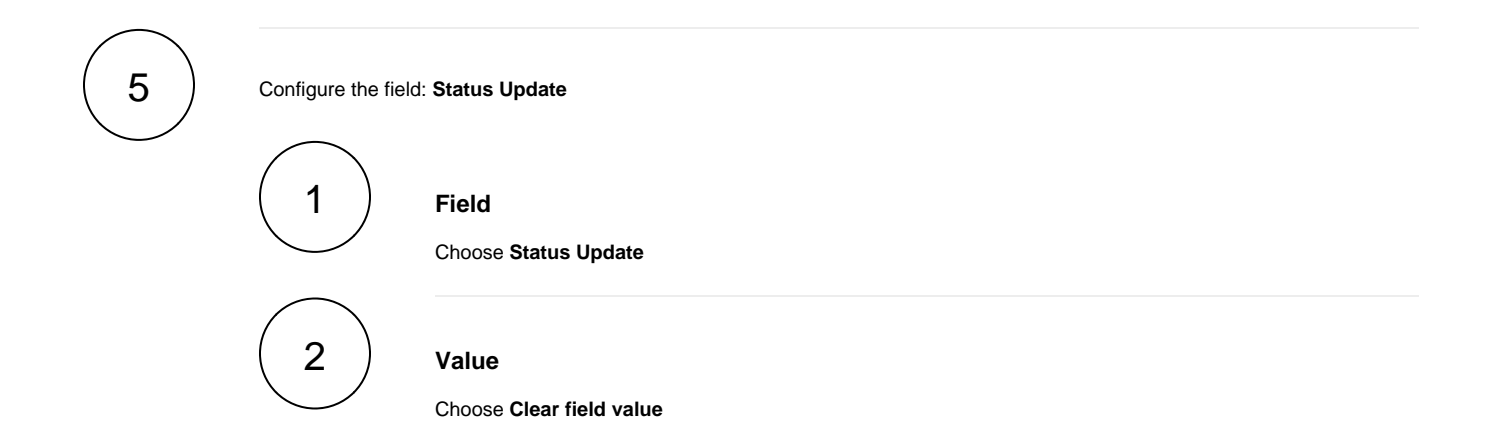

The field value **must be cleared**, so users will be presented with an empty text field the next time they leave a status update.

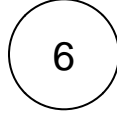

## **User**

**Screenshots** 

Choose **Current user**

<span id="page-4-0"></span>

Update parameters of the Update or copy field values Function for this transition. Update parameters of the Update or copy field values Function for this transition.

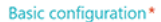

Define the required parameters needed to execute this post function.

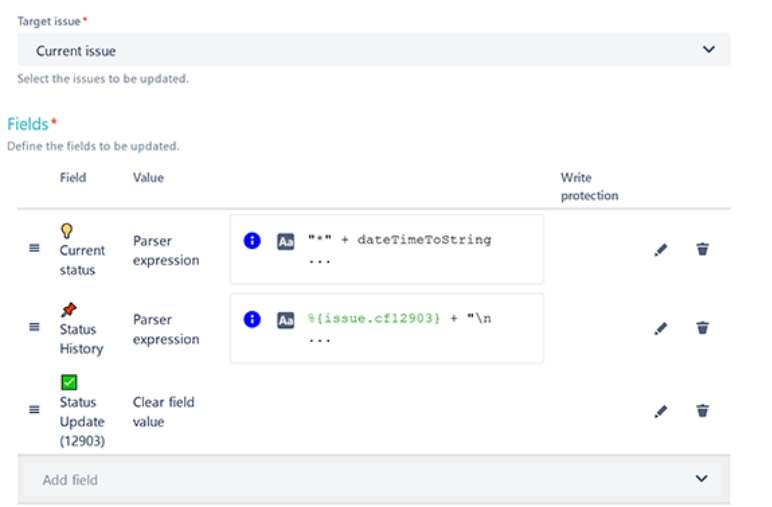

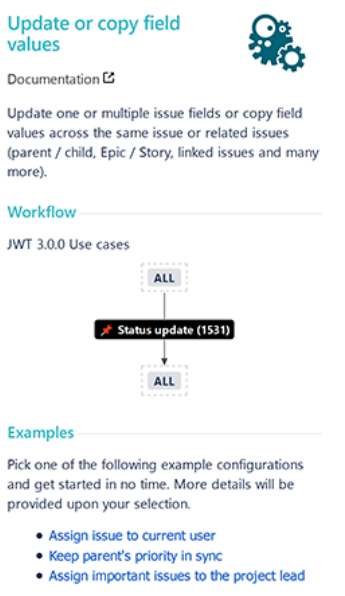

- > Additional options
- $\triangleright$  Conditional execution
- $\triangleright$  Run as

#### Related use cases

<span id="page-5-0"></span>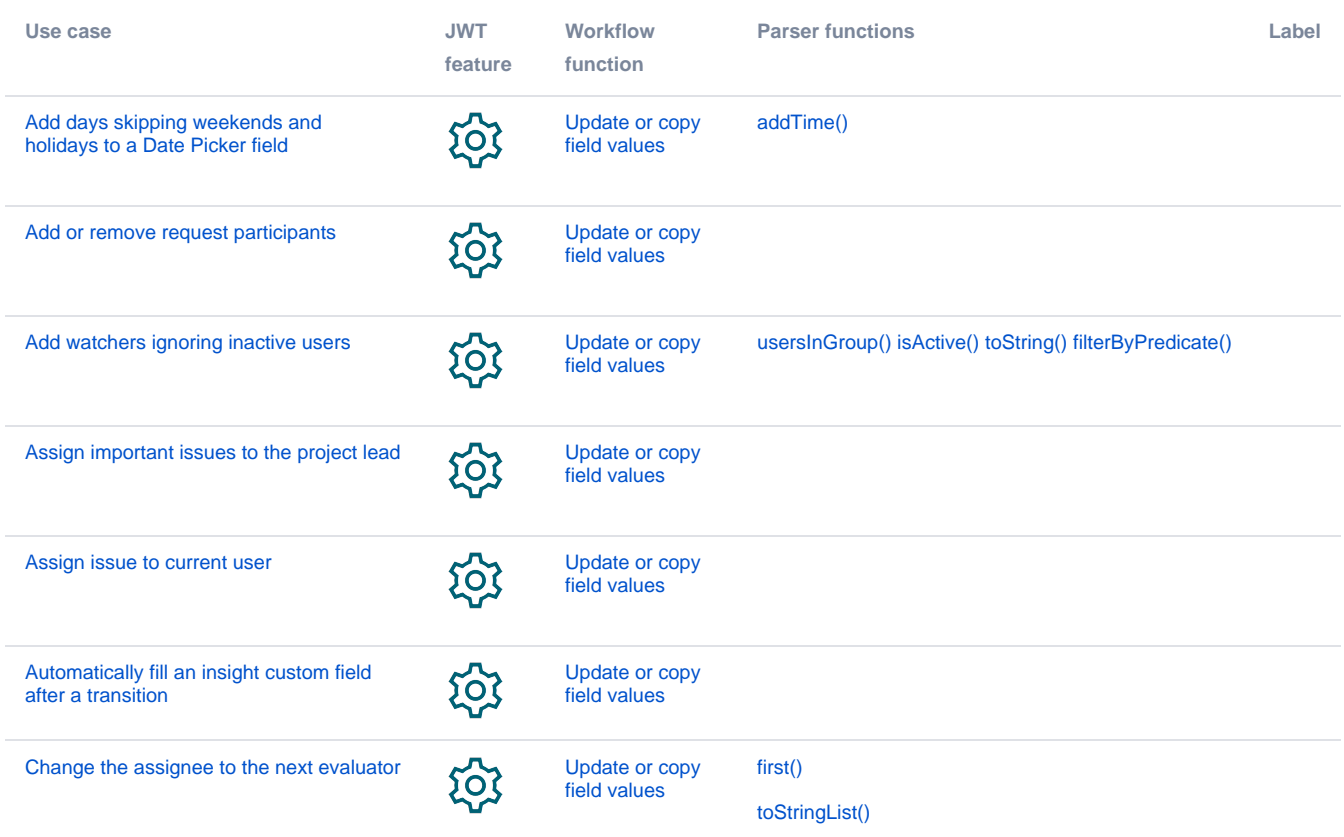

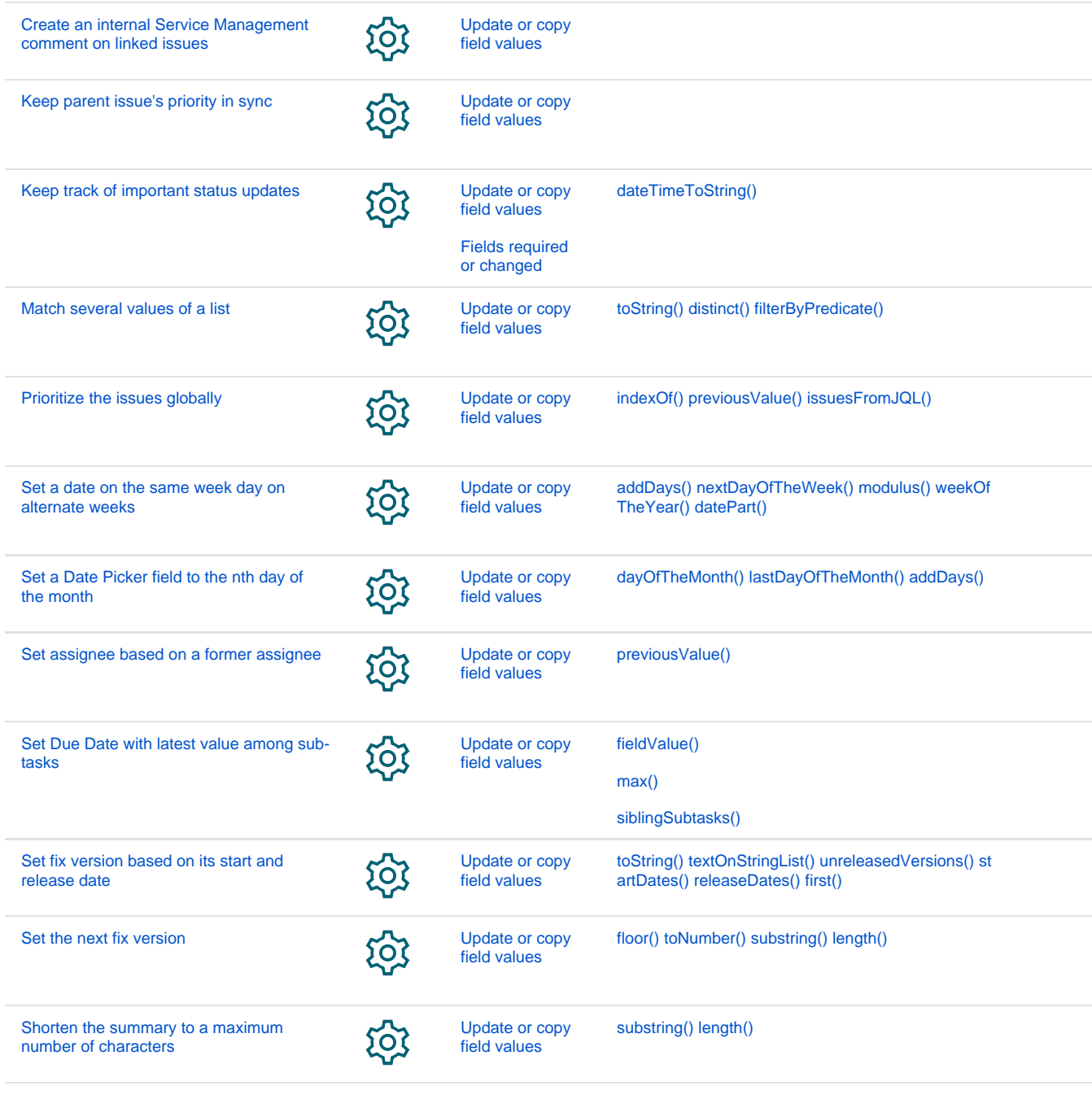

If you still have questions, feel free to refer to our [support](https://apps.decadis.net/display/DECADIS/Support) team.